Serverless Computing [\(https://cloud.google.com/products/serverless/\)](https://cloud.google.com/products/serverless/) Cloud Run: Serverless Computing [\(https://cloud.google.com/run/\)](https://cloud.google.com/run/) Documentation (https://cloud.google.com/run/docs/) [Guides](https://cloud.google.com/run/docs/)

# Using labels

This page shows how to set, modify, and delete labels on your Cloud Run service and revisions. For Cloud Run, labels are key/value pairs that are applied to the service and revisions. When you set a label on a Cloud Run service, a new revision with this label is created for this service; the label is not applied to older revisions.

For Cloud Run (fully managed), labels *are* propagated to Google Cloud and so be used directly to filter billing, logs, metrics, and so forth. Possible uses of this include:

- Use for cost allocation and billing breakdowns.
- Identify resources used by individual teams or cost centers
- Distinguish deployment environments (prod, staging, qa, or test)
- Identify owners, state labels.
- Monitor resource groups via Logging or Monitoring, which use labels accessible in the resource metadata

For Cloud Run for Anthos on Google Cloud, labels are **Kubernetes resource labels** [\(https://cloud.google.com/kubernetes-engine/docs/how-to/cluster-usage-metering\)](https://cloud.google.com/kubernetes-engine/docs/how-to/cluster-usage-metering), and are not propagated to Google Cloud.

### Labels usage rules

The following rules apply to the use of labels set on a Cloud Run service:

- Only valid Google Cloud labels [\(https://cloud.google.com/resource-manager/docs/creating-managing-labels\)](https://cloud.google.com/resource-manager/docs/creating-managing-labels) are allowed to be used on Cloud Run (fully managed)
- Only valid Kubernetes labels [\(https://kubernetes.io/docs/concepts/overview/working-with-objects/labels/\)](https://kubernetes.io/docs/concepts/overview/working-with-objects/labels/) are allowed to be used on Cloud Run for Anthos on Google Cloud

## Setting or modifying labels

You can use the console or the command line to set or modify labels.

#### CONSOLE COMMAND LINE

Using the console, you can set or modify a label on a service any time *after* you create the service:

- 1. GO TO CLOUD RUN [\(HTTPS://CONSOLE.CLOUD.GOOGLE.COM/RUN\)](https://console.cloud.google.com/run)
- 2. Check the checkbox at the left of the service you are setting the label on.
- 3. Make sure the *Info Panel* at the far right is toggled on (**Show Info Panel**).
- 4. Click **Labels** to display the labels pane.
- 5. To edit an existing label key value, locate the label and change the *Value* as desired.
- 6. To set a new label on the service, click **Add Label** and supply the key and the value.
- 7. Click **Save**

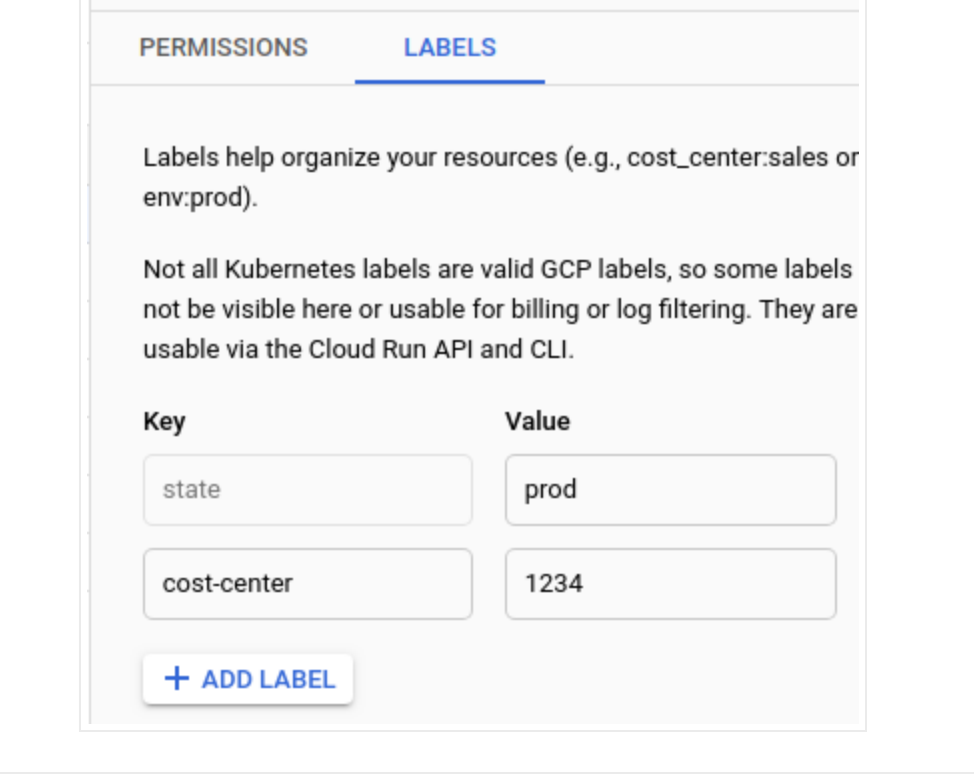

## Deleting a label

#### You can use the console or the command line delete labels.

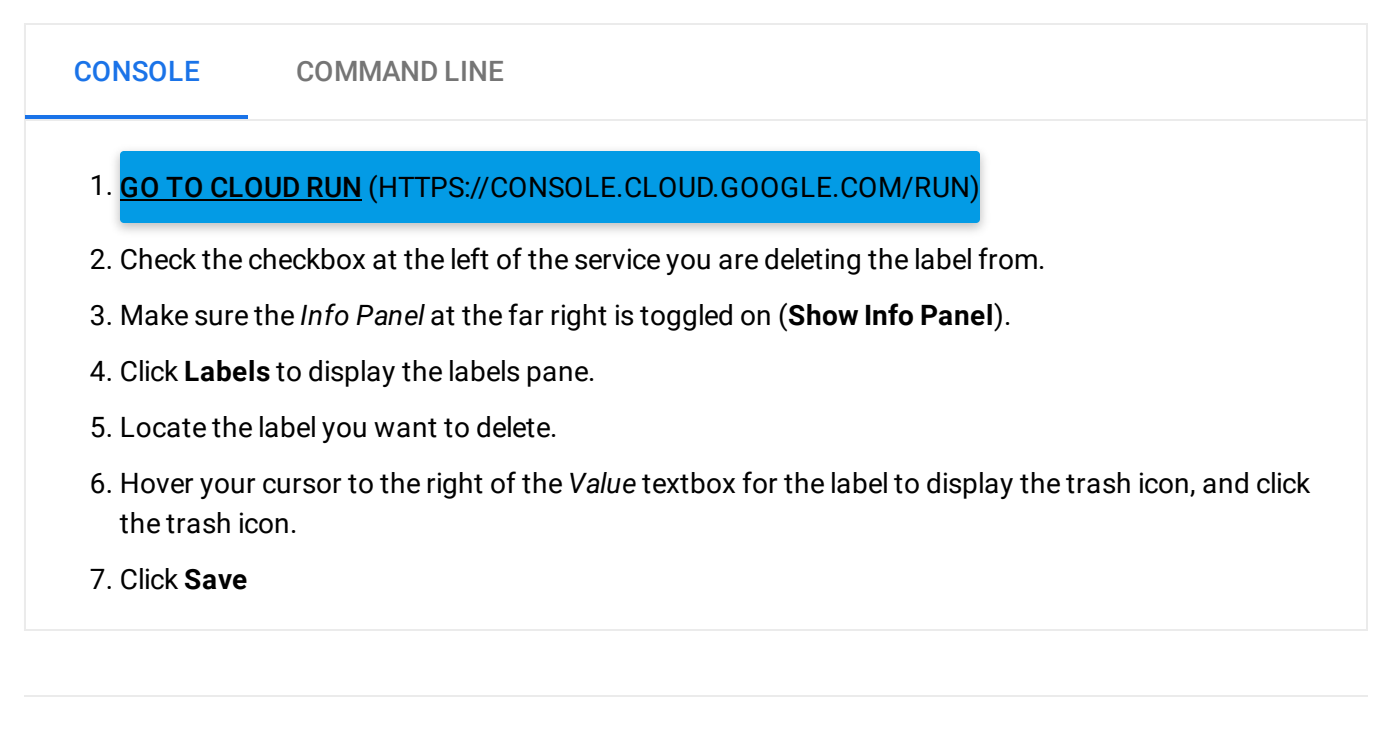

Except as otherwise noted, the content of this page is licensed under the Creative Commons Attribution 4.0 License [\(https://creativecommons.org/licenses/by/4.0/\)](https://creativecommons.org/licenses/by/4.0/)*, and code samples are licensed under the Apache 2.0 License* [\(https://www.apache.org/licenses/LICENSE-2.0\)](https://www.apache.org/licenses/LICENSE-2.0)*. For details, see our Site Policies* [\(https://developers.google.com/terms/site-policies\)](https://developers.google.com/terms/site-policies)*. Java is a registered trademark of Oracle and/or its aliates.*

*Last updated December 4, 2019.*